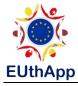

## How to upload a video to your Youtube account

1. Open your Gmail account.

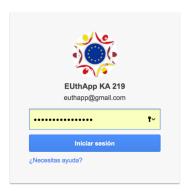

2. Find your Youtube portal.

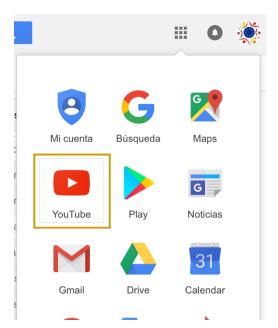

3. Choose 'My channel'.

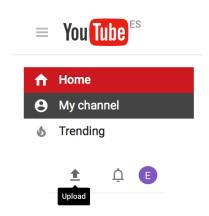

4. Now click on 'Upload'.

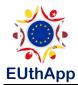

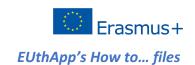

5. Drag and drop (or choose) the file with the video you want to upload.

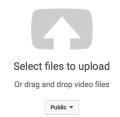

6. Alternatively you have the option to create a new video by putting together a selection of photos. Choose 'Photo slideshow: Create'.

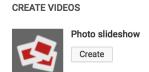

7. Improving your videos.

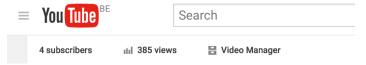

Use the Video Manager to improve and add features to your videos.

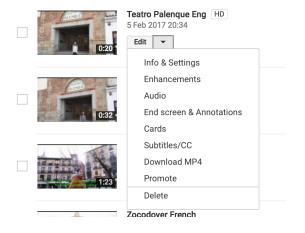

There are so many options for you to choose.

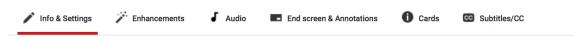

You can add royalty-free background music (choose from thousands of options).

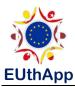

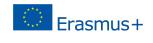

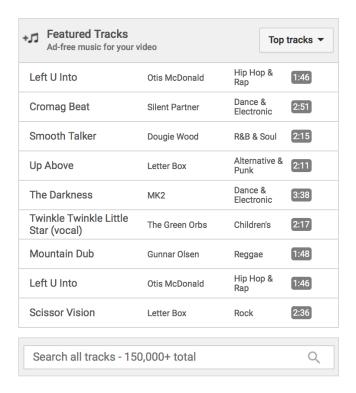

You can easily add subtitles to your videos.

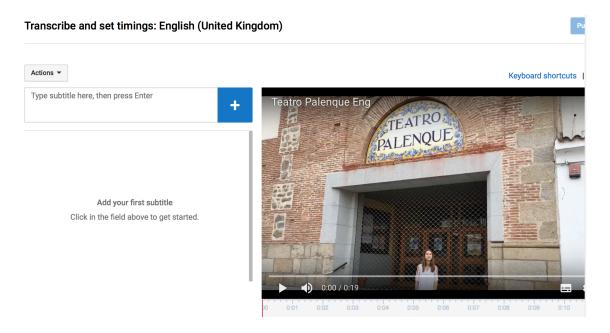

And much more. Just explore and discover!!